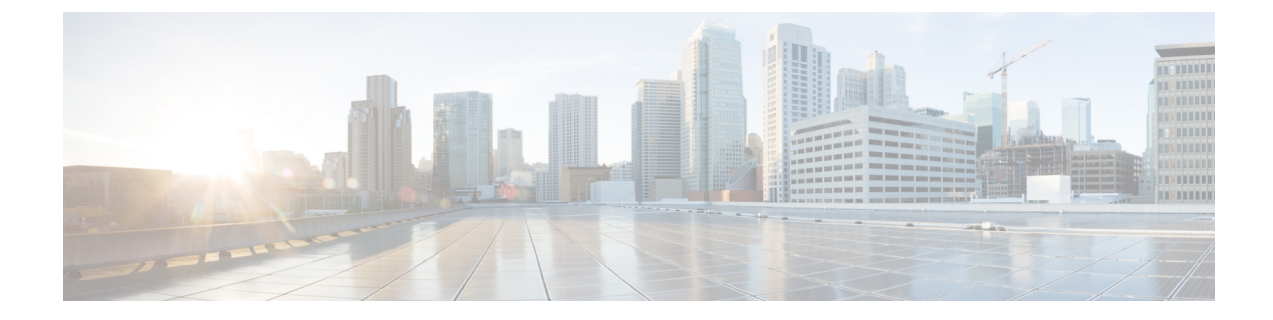

# 緊急連絡先番号の管理

- [緊急連絡先番号について](#page-0-0), 1 ページ
- [緊急連絡先番号の変更](#page-0-1), 1 ページ

## <span id="page-0-0"></span>緊急連絡先番号について

緊急連絡先番号が設定されている場合、発信者はグリーティングの再生中にキーを押すことによっ て、別の電話番号にコールを転送することができます。 緊急連絡先番号には、オペレータや別の ユーザ(上司や同僚)の内線番号だけでなく、応対可能な他のユーザの電話番号も指定できます。

緊急連絡先番号へコールを転送するときに発信者が押すキーは、Cisco Unity Connection 管理者に よって指定されます。最大12件(キーパッドのキー1つに対して1件)の緊急連絡先番号を指定 できます。

## <span id="page-0-1"></span>緊急連絡先番号の変更

組織外の緊急連絡先番号を指定するには、外線通話に必要なアクセス コード(たとえば9)から 入力を始めます。

 $\mathcal{Q}$ 

緊急連絡先番号を指定するときに、その情報を含めるようにグリーティングを更新することも できます(「ただいま席を外しております。 発信音の後にメッセージを残してください。別 の営業担当者に電話をつなぐ場合は 4 を押してください」など)。 ヒント

### 電話のキーパッドを使用した緊急連絡先番号の指定

手順

- ステップ **1** コールをして Connection にログインします。
- ステップ **2** メイン メニューで、[設定オプション]、[緊急連絡先番号] の順に選択します。 緊急連絡先番号に転送するためのキーが1つ以上設定されている場合に限り、緊急連絡 先番号を設定するように Connection から指示されます。 (注)
- ステップ **3** 指示に従って、緊急連絡先番号を 1 つ以上指定します。 緊急連絡先番号への転送に使用できる キーがアナウンスされます。

#### ボイス コマンドを使用した緊急連絡先番号の指定

#### 手順

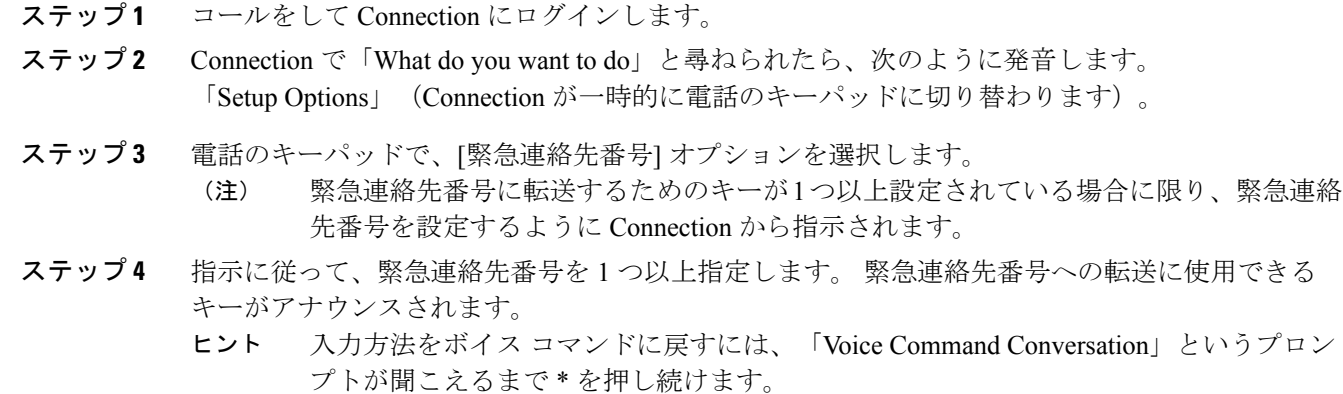